# **MANUAL DE POSTULACIÓN CAS N°001-2024-MPA**

# **Municipalidad Provincial de Azángaro**

Nota: Para la postulación debe haber leído detenidamente las bases del presente concurso CAS N° 001-2024, verificando si cumple con el perfil mínimo solicitado y las condiciones del contrato.

# **NOTA: Recuerde que la postulación mediante el sistema solo se podrá realizar una sola vez**

### **1: Ingresar a la siguiente dirección web:**

# <http://143.198.173.81/trami/>

#### **y a continuación, haga clic en el módulo CONVOCATORIAS.**

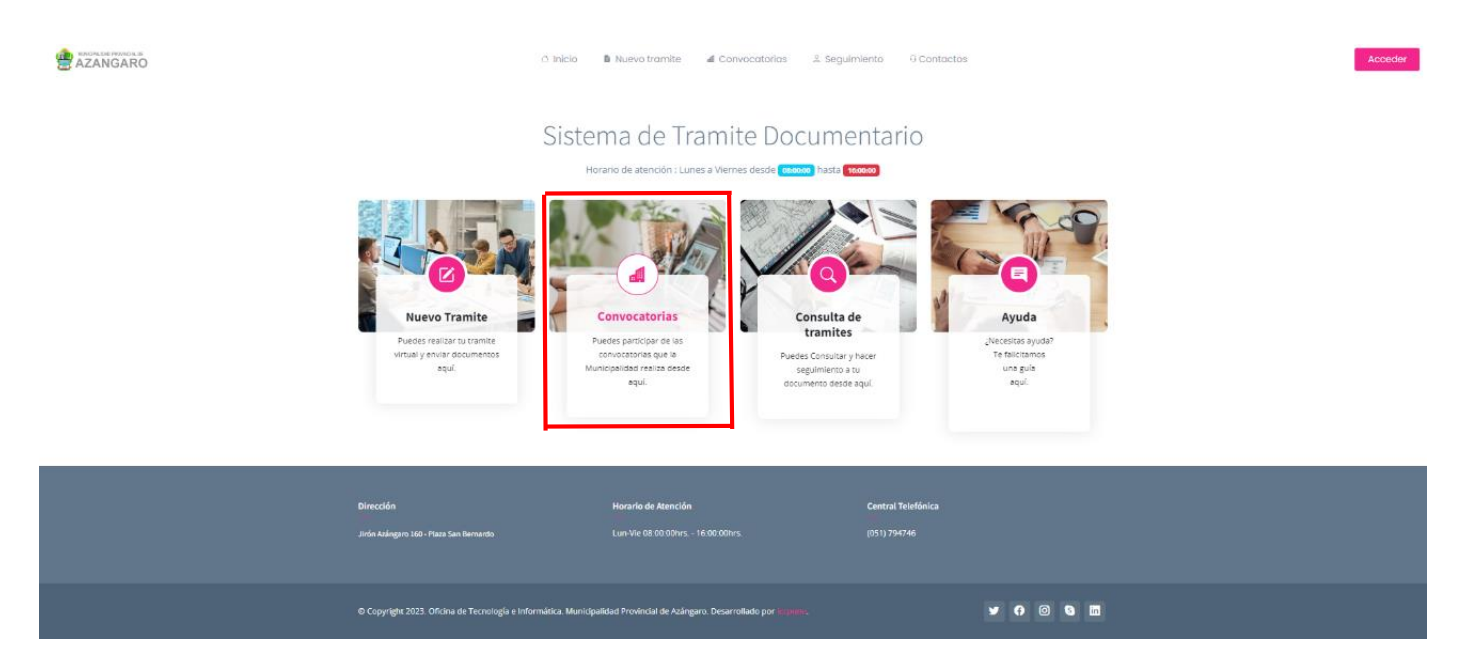

**2: Luego de ingresar al módulo, podrá visualizar las plazas vigentes, a continuación, elija la plaza a la que desea postular y haga clic en el icono azul.**

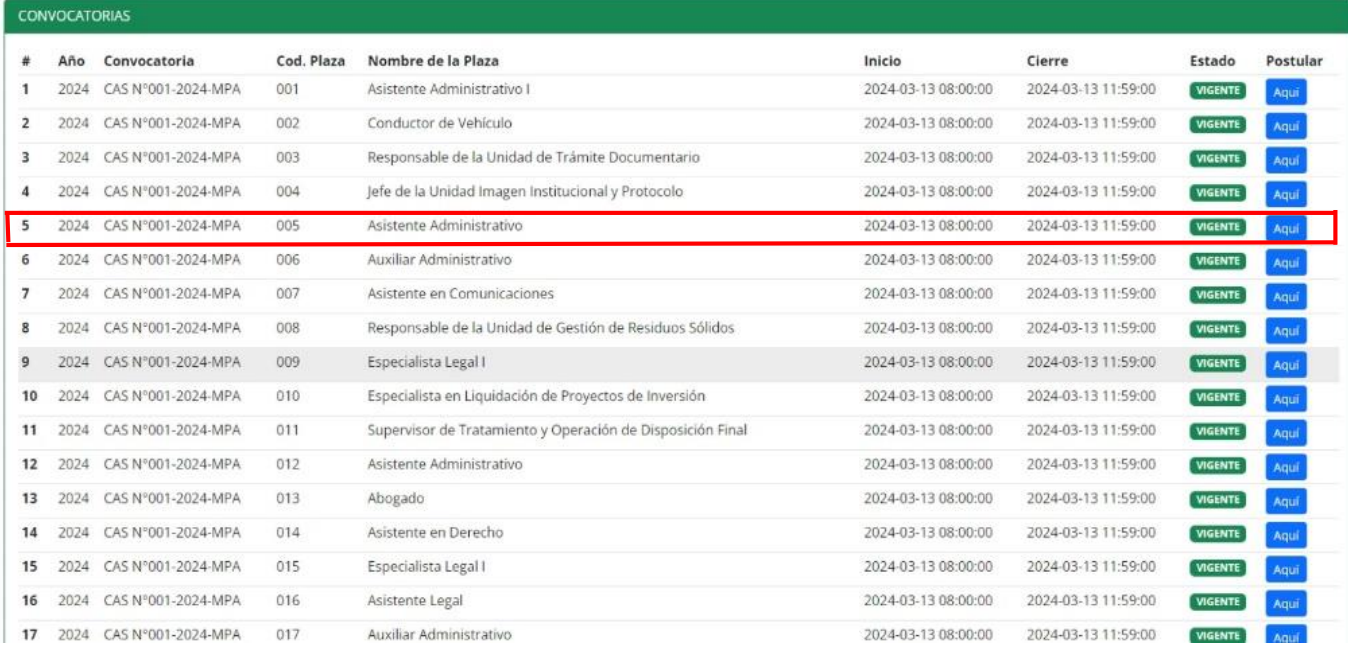

# **3: Digite su número de DNI y clic en registrar**

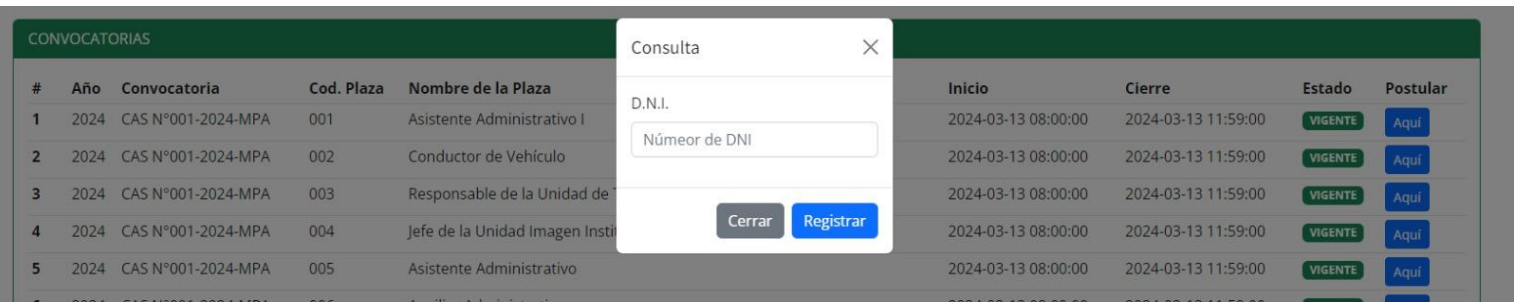

## **4: A continuación, visualizará la siguiente ventana e Ingrese los datos solicitados.**

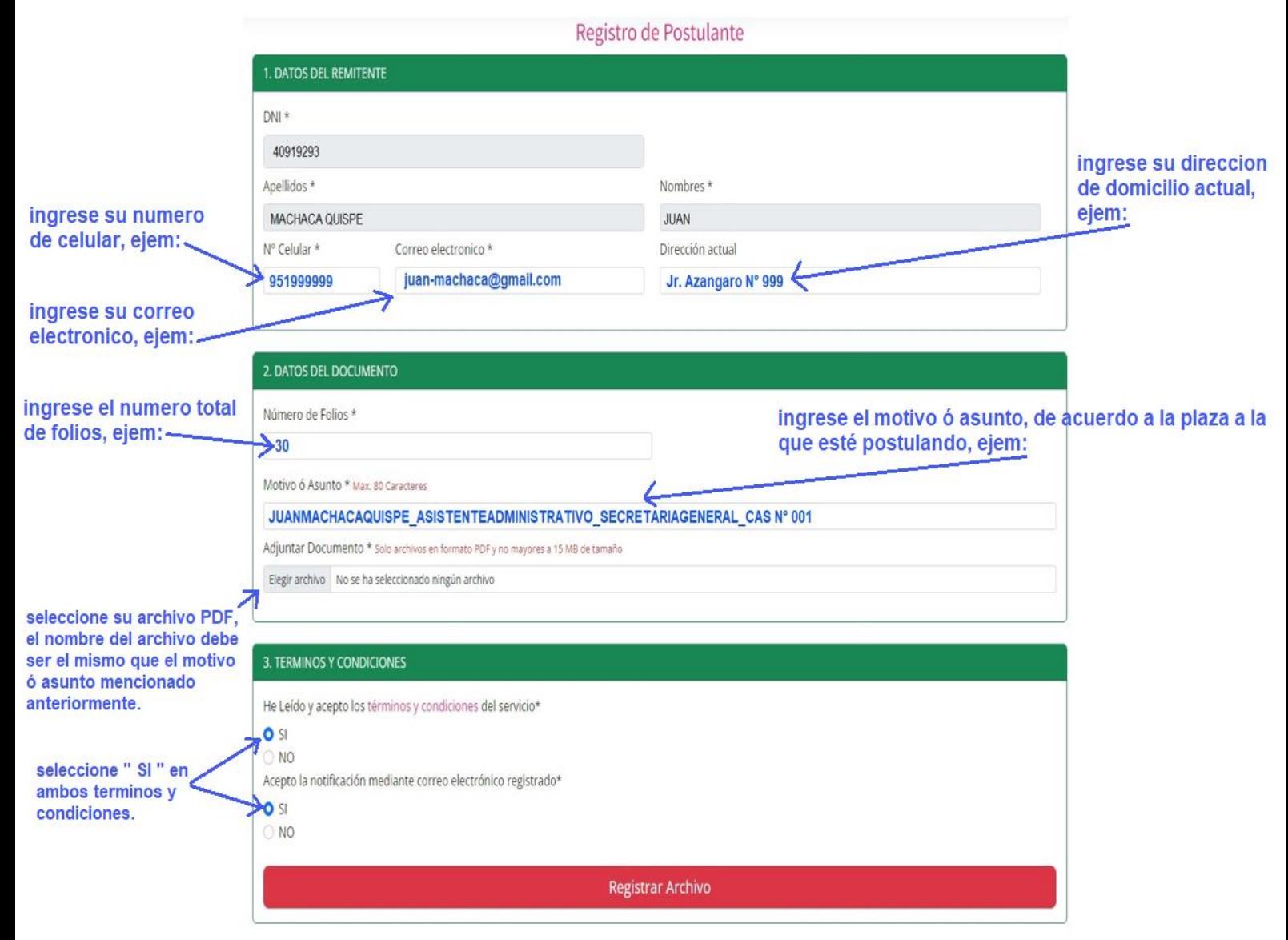

**Ojo: Antes de dar clic en "registrar archivo" verifique que sus datos ingresados al sistema sean correctos.**

**5: Por ultimo llegará una notificación a su correo electrónico confirmando que su inscripción ha sido correcta.**